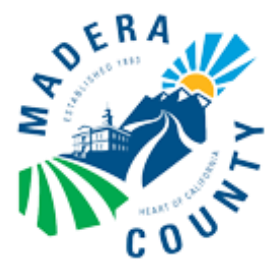

# **Webinar Participation Guide**

**Madera County Water Market Webinar**

*Developing Solutions (Meeting #3) Tuesday, December 1, 2020, 4:00 – 6:00 pm*

**WEBINAR ACCESS INFORMATION**

Webinar Link: <https://zoom.us/j/95414679526>

> Webinar Telephone Line: Phone: 1(669) 900-9128 Webinar ID: 954-1467-9526

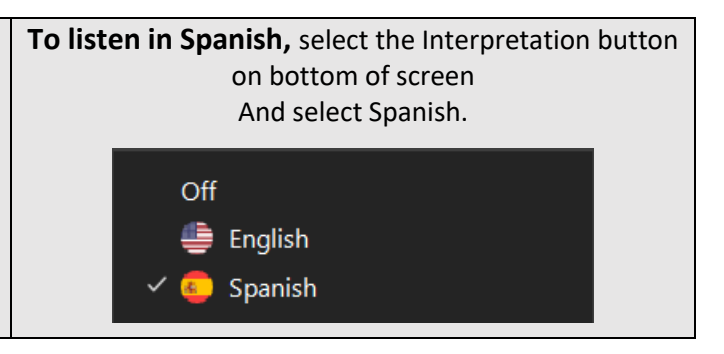

### **Technical Assistance**

**Technical assistance will be available from 3:45 – 4:00 P.M. on December 1st via the webinar or phone.** 

During the webinar, access technical assistance as listed below.

- 1. Telephone access (English): Kim Witten at (559) 598-0301 or [Kim.Witten@MaderaCounty.com](mailto:Kim.Witten@MaderaCounty.com)
- 2. Webinar access (English): Abby Fullem via the webinar chat function (described on page 2), email at [afullem@kearnswest.com](mailto:afullem@kearnswest.com) or phone at (415) 651-2598.
- 3. Telephone or webinar access (Spanish): Reyna Castellanos at (559) 853-7671 or [reyna@consultant.com](mailto:reyna@consultant.com)

## **Zoom Set Up**

- 1. Click on the webinar link above
- 2. Select "Open Zoom Meetings"
- 3. If you are new to Zoom, register with your name and email.
- 4. You will be placed in a virtual waiting room until the webinar opens at 3:45 P.M. for technical assistance.

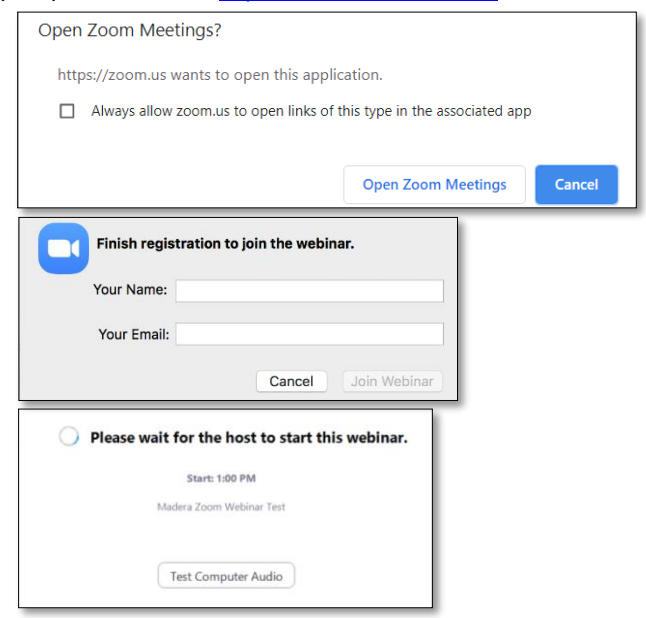

## **Connect to Audio**

After joining the meeting, select your preferred way to listen to audio in the pop-up window:

- **1. Computer Audio**
	- a. Use this if you have a microphone and speaker in your computer and have stable internet access.
- **2. Phone Audio**
	- a. Use this if you have no or unstable internet access.

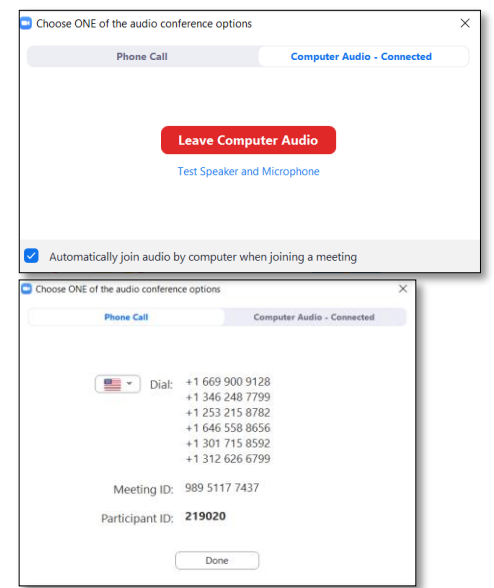

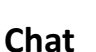

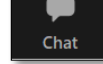

**Question and Answer**

- 1. If you have a technical issue or clarifying question, navigate to the Chat pod at the bottom of your screen.
- 2. In the empty field, share your technical issue and press enter or send.

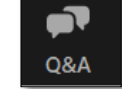

- 1. If you would like to ask a clarifying question, open the Question and Answer pod at the bottom of your screen.
- 2. Type your question in the empty field and press enter or send.
- 3. County of Madera staff will respond to your question either directly in the chat, verbally during time allotted for Q&A during the meeting, if time permits, or after the meeting in writing.

Raise Hand

#### **Raise Hand** (to ask a question or share comment)

- 1. To ask a clarifying question verbally, select the "raise hand" button at the bottom of your screen.
- 2. When it is your turn to speak, a pop-up window will appear requesting you to unmute yourself. To unmute yourself, press "Unmute."

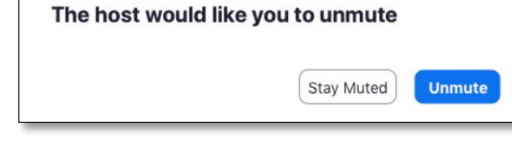

#### **Participating Exclusively by Phone**

Dial the webinar telephone number (top of guide) and enter the Meeting ID.

- 1. Press \*6 to unmute yourself *only when prompted* to speak.
- 2. Press \*9 to raise your hand to ask question or share a comment.